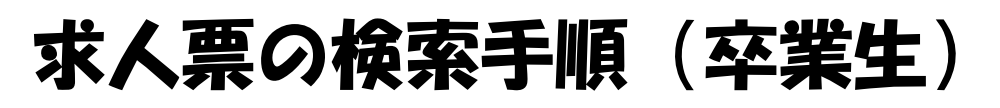

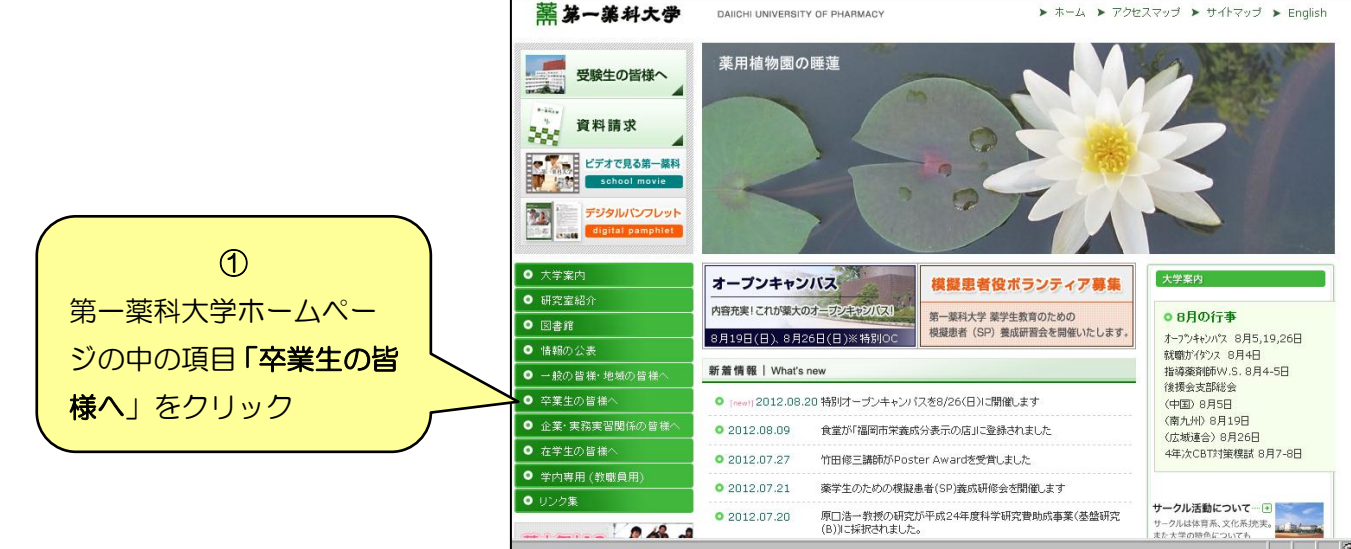

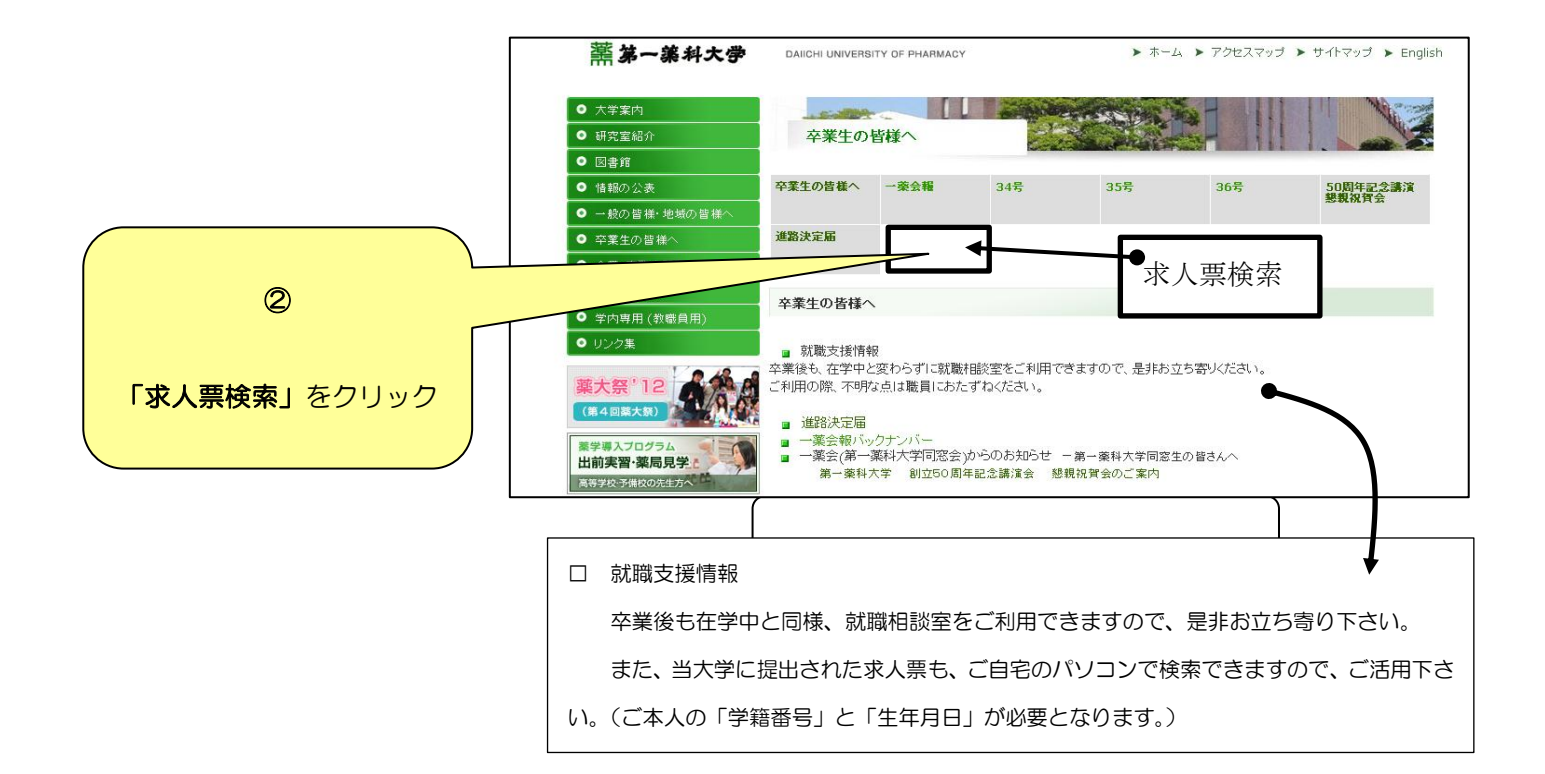

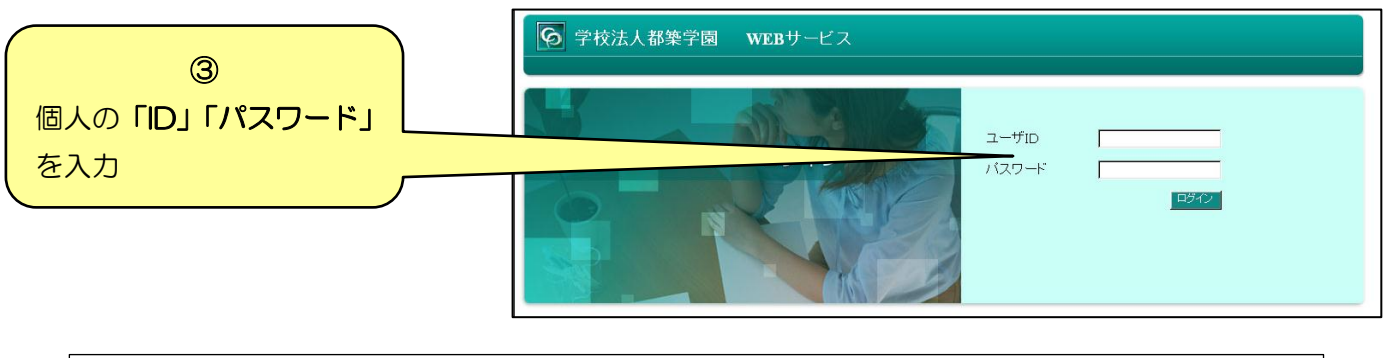

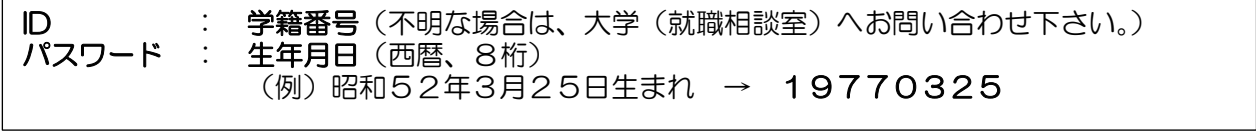

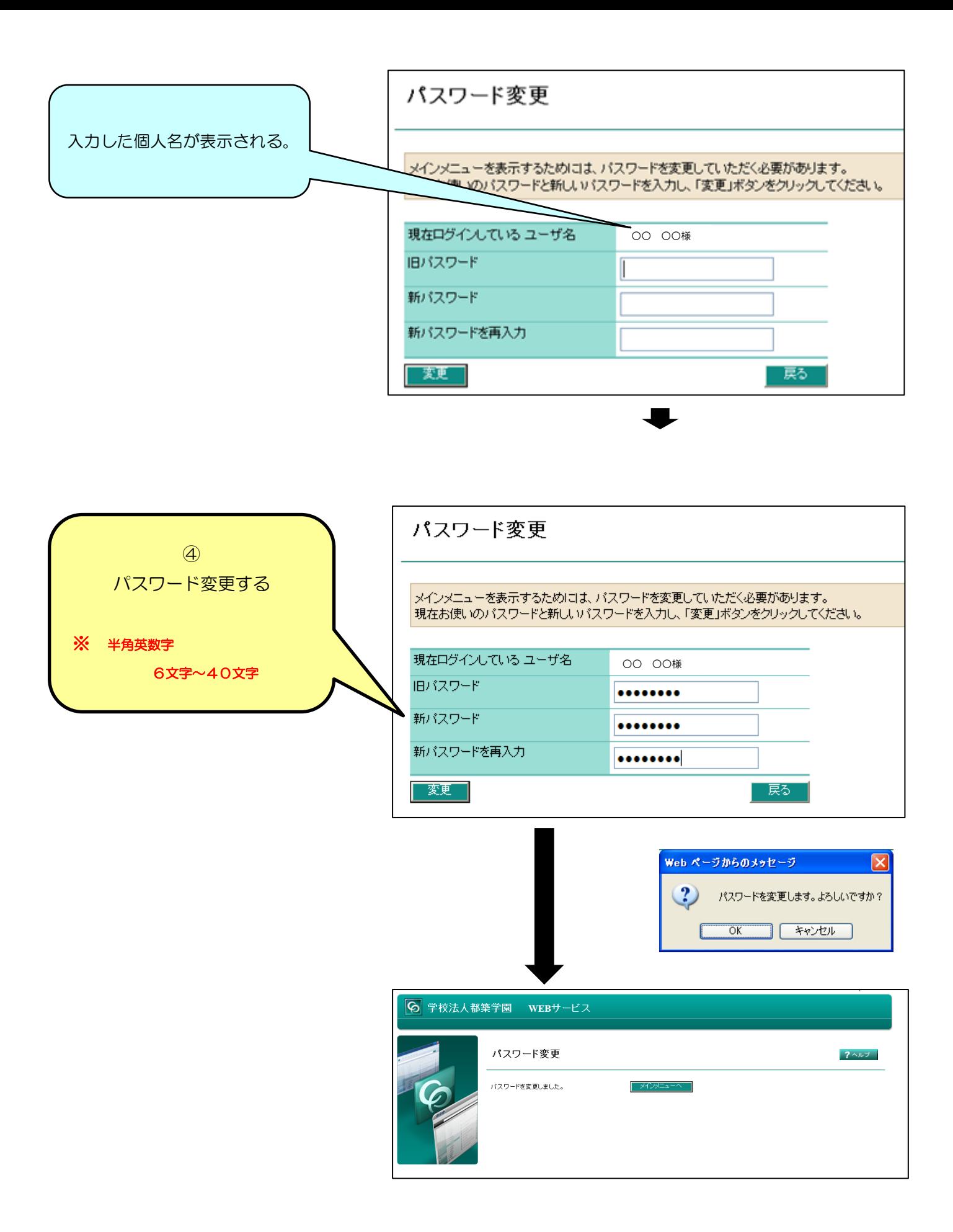

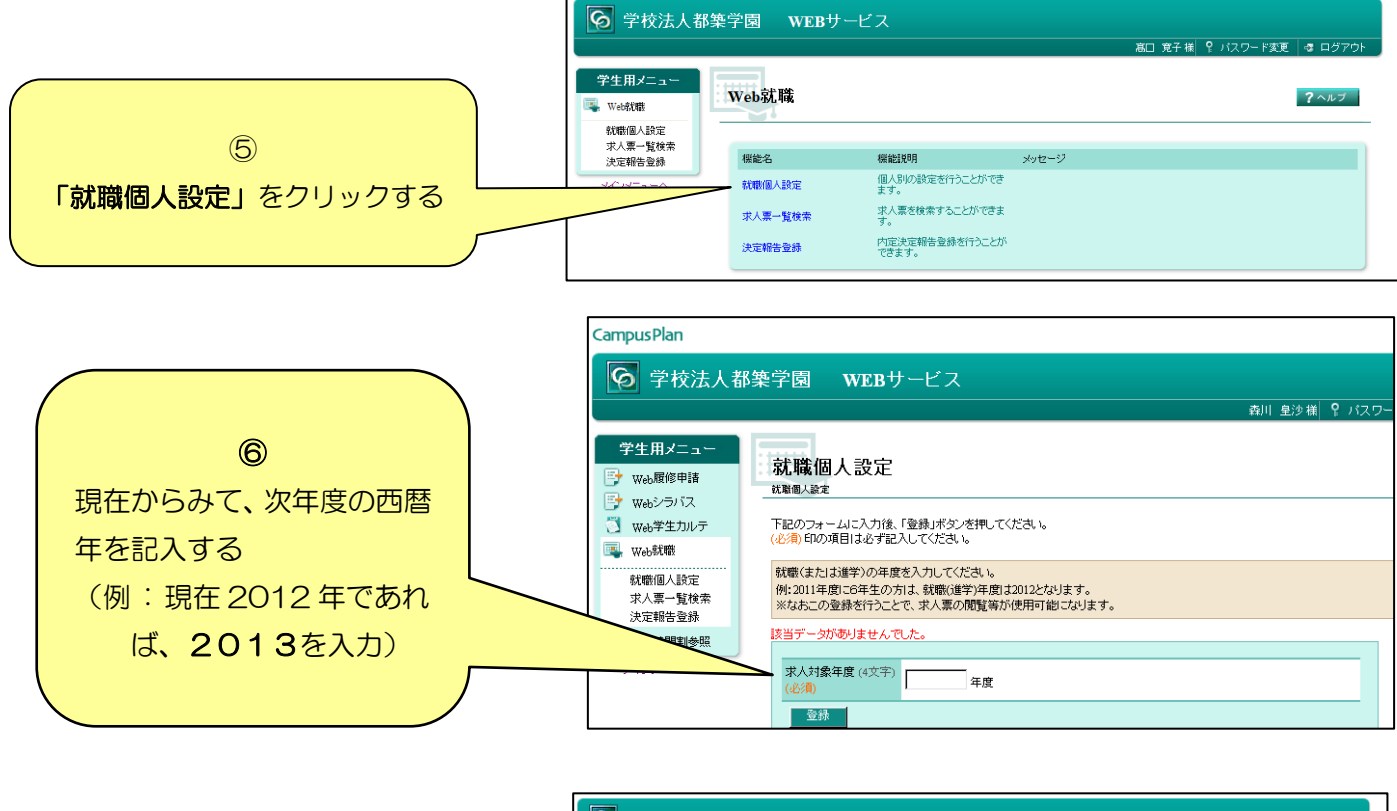

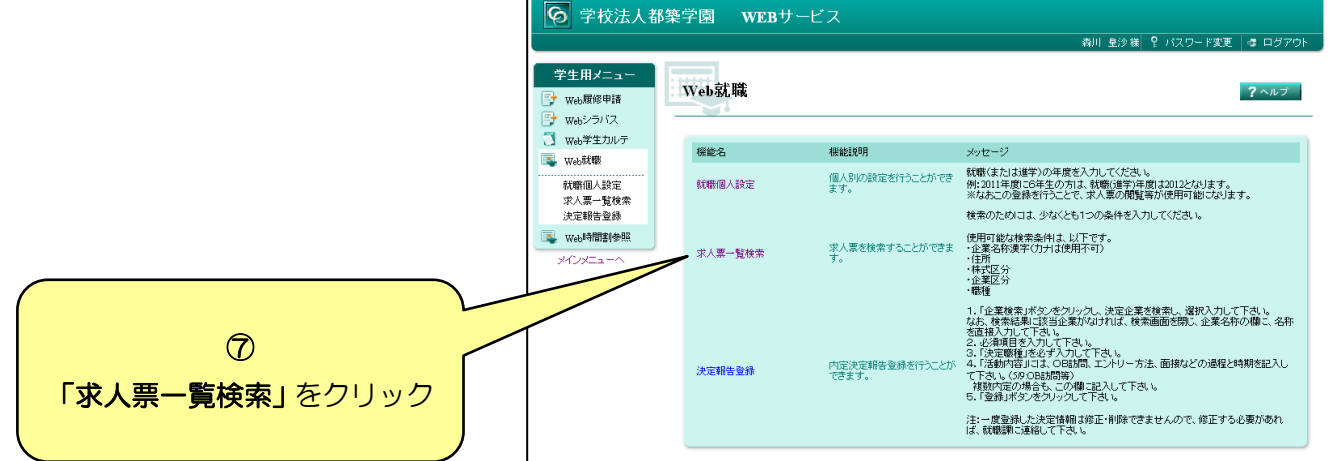

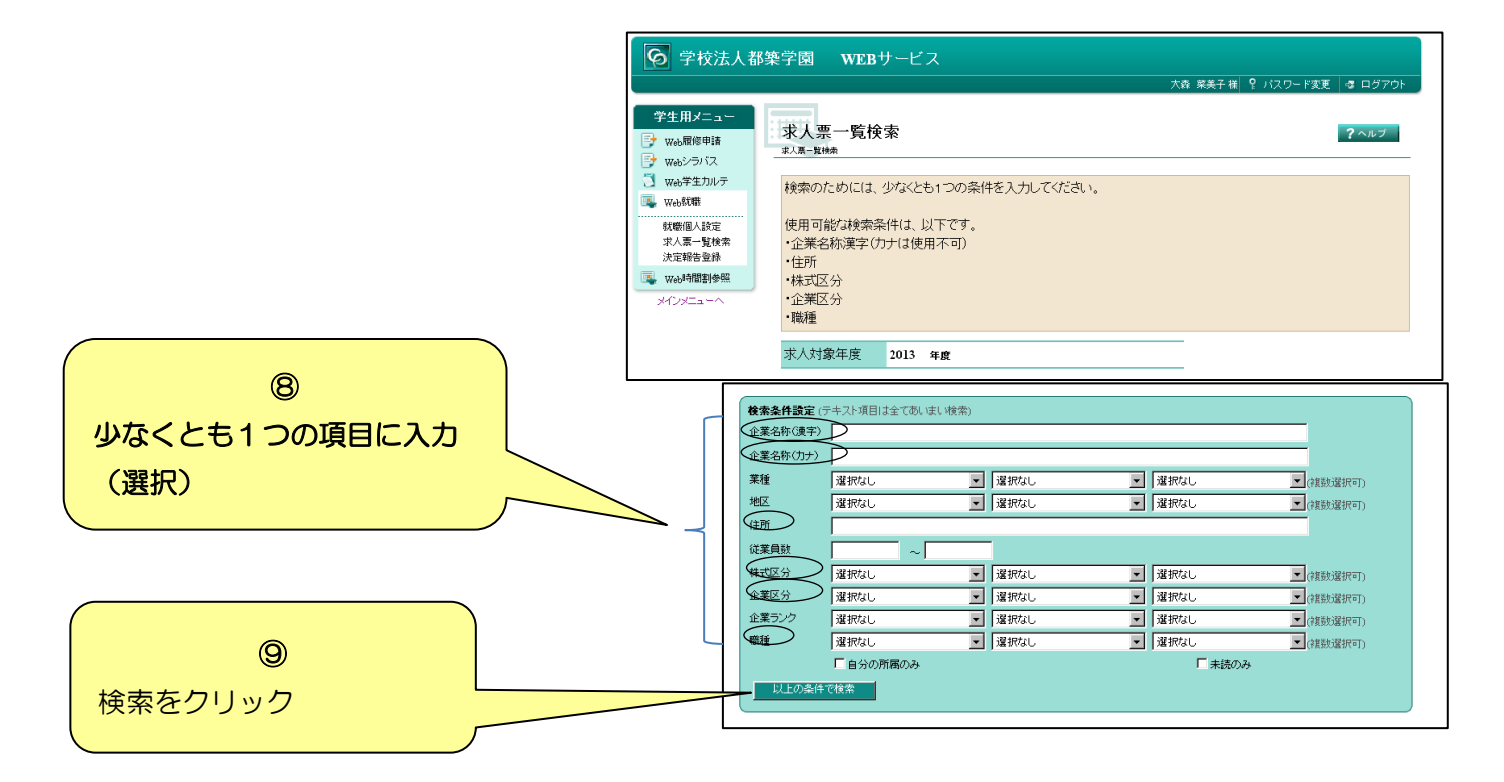

## ⑩ 検索結果が表示される。(就職相談室にある求人票と同じものが見れます。)

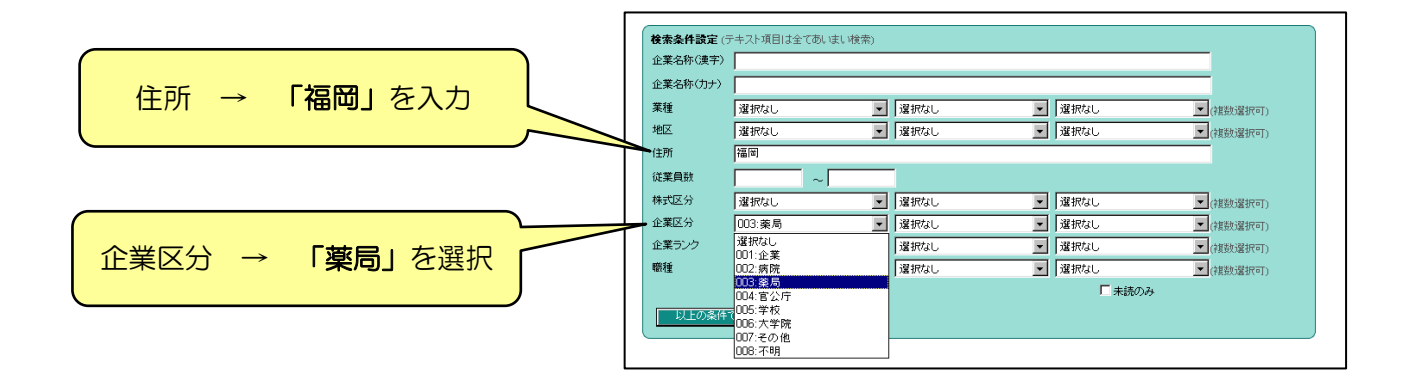

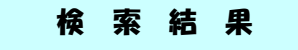

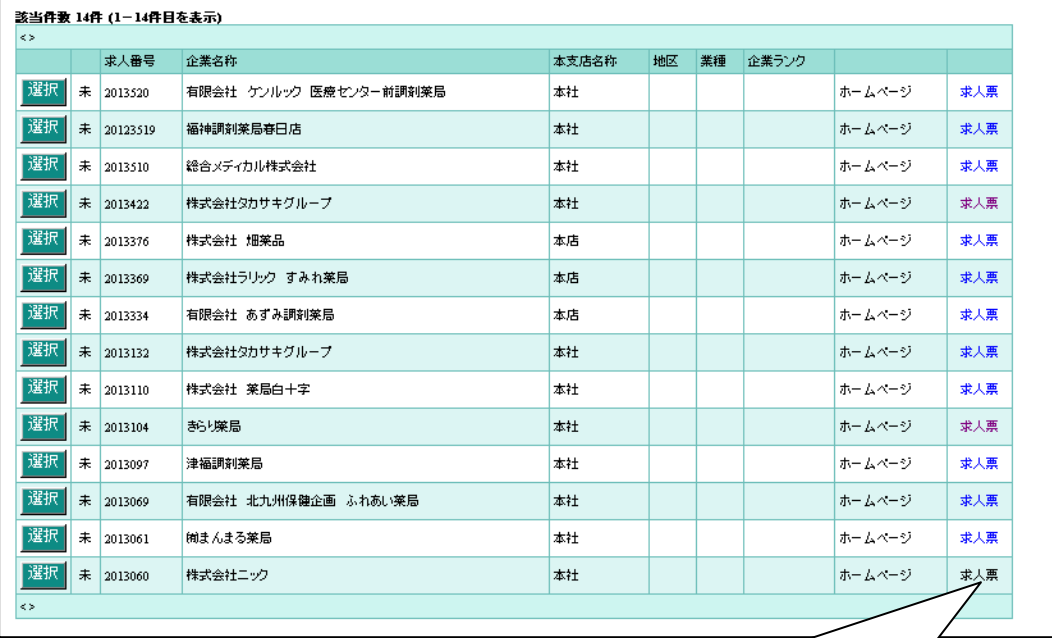

求人票を見たい場合は希望の「企業名称の求人票」(最右翼)をクリック (就職相談室にファイルしてある求人票と同じものを見ることができます。)